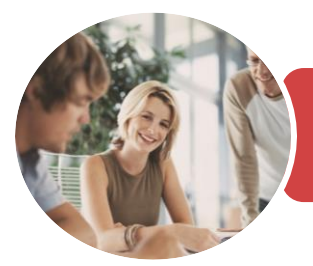

**INFOCUS COURSEWARE**

# BSBITU213 Use Digital Technologies To Communicate Remotely

Microsoft Outlook 2016

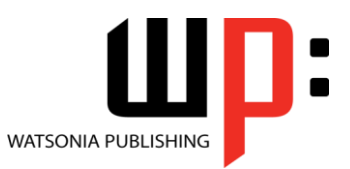

Product Code: INF1851

ISBN: 978-1-925873-25-2 978-1-925873-81-8

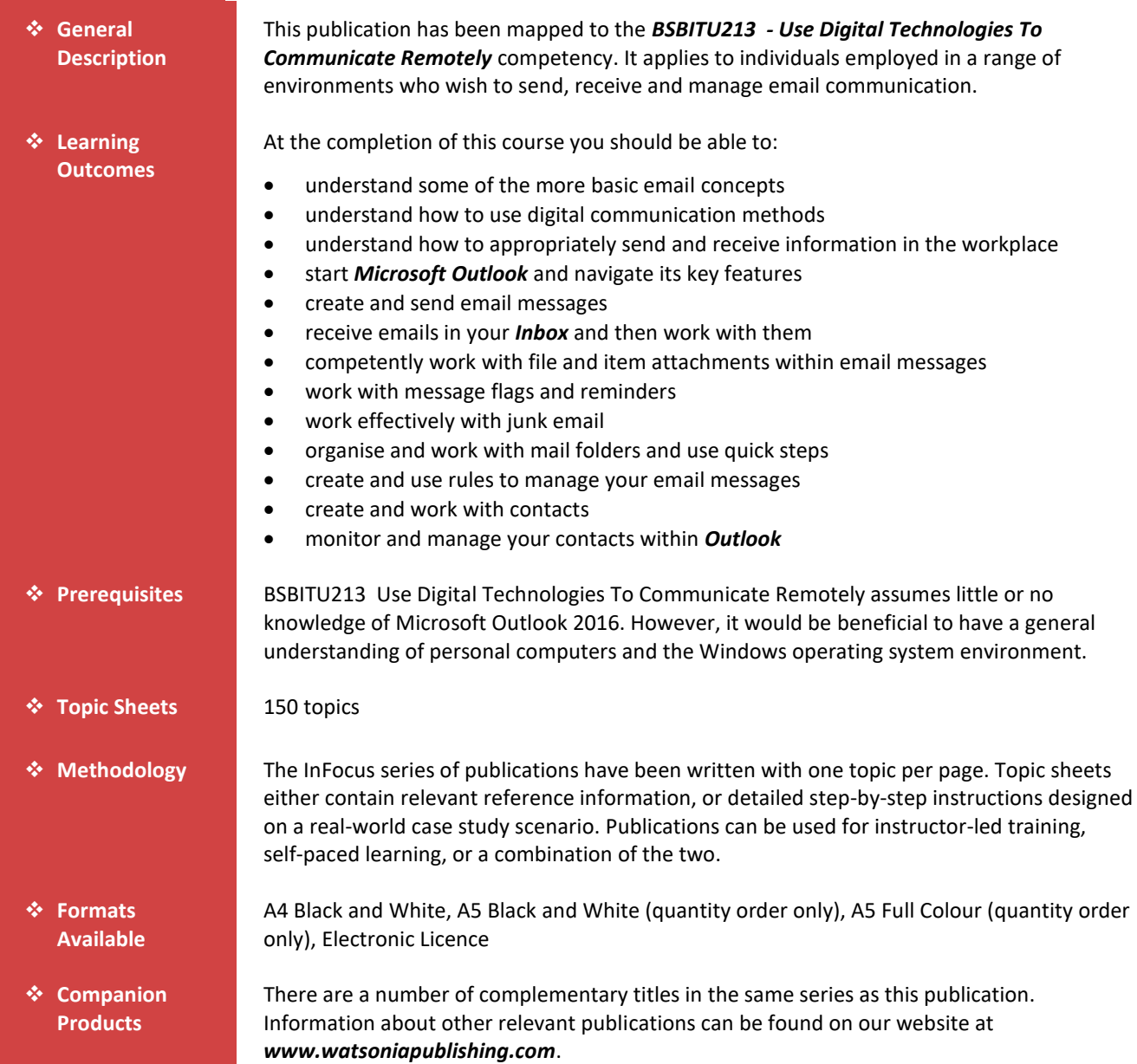

*This information sheet was produced on Friday, April 12, 2019 and was accurate at the time of printing. Watsonia Publishing reserves its right to alter the content of the above courseware without notice.*

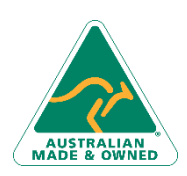

47 Greenaway Street Bulleen VIC 3105 Australia ABN 64 060 335 748

Phone: (+61) 3 9851 4000 Fax: (+61) 3 9851 4001 [info@watsoniapublishing.com](mailto:info@watsoniapublishing.com) [www.watsoniapublishing.com](http://www.watsoniapublishing.com/)

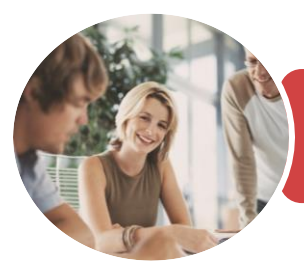

BSBITU213 Use Digital Technologies To Communicate Remotely

Microsoft Outlook 2016

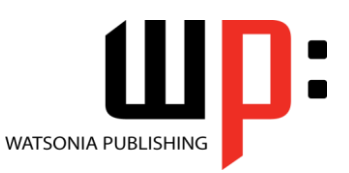

**INFOCUS COURSEWARE**

### Product Code: INF1851

### ISBN: 978-1-925873-25-2 978-1-925873-81-8

# **Contents**

# **Email Concepts**

How Email Works Email Addresses The Benefits of Email Email Etiquette Emails and Viruses Digital Signatures

#### **Types of Digital Communication**

Communicating via Email Choosing an Email Application Communicating via Phone Communicating via Instant Message Communicating via Social Media Communicating via Websites

#### **Digital Communication at Work**

Understanding Communication Privacy Protecting Your Data

### **Getting Started With Outlook**

Understanding Outlook 2016 Starting Outlook From the Desktop Common Outlook 2016 Screen Elements Using the Ribbon Using Ribbon KeyTips Showing and Collapsing the Ribbon Understanding the Backstage View Accessing the Backstage View Understanding the Quick Access Toolbar Adding Commands to the QAT Navigating to Outlook Features Sneaking a Peek The Folder Pane The to Do Bar The Mail Screen The Calendar Screen The People Screen The Tasks Screen The Notes Screen The Outlook Today Screen Changing the Office Theme Exiting Outlook

#### **Sending Email**

Email in Outlook

How Outlook Mail Works Composing an Email Message The Message Window Creating a New Message Checking the Spelling Adding an Attachment to a Message Adding Importance Requesting Message Receipts Sending the Message Creating an AutoSignature Using an AutoSignature Removing an AutoSignature Sending a Courtesy Copy Sending a Blind Copy

### **Receiving Email**

Understanding the Inbox Retrieving Email Opening an Outlook Data File Adjusting the Message View Previewing Messages Arranging Messages Reading Messages Opening Several Messages Understanding Conversation View Navigating Messages in a Conversation Replying to a Message Replying to a Message in a Conversation Replying to All Messages Replying Without the Original Message Adding Comments to Replies Getting Replies Sent to Another Address Forwarding Messages Finding Related Messages Ignoring Conversations Marking Messages as Unread Understanding Clutter

# **Working With Attachments**

Understanding File Attachments Inserting a File Attachment Attaching Other Outlook Items Previewing Attachments Saving a File Attachment Opening a File Attachment

47 Greenaway Street Bulleen VIC 3105 Australia ABN 64 060 335 748

Phone: (+61) 3 9851 4000 Fax: (+61) 3 9851 4001 [info@watsoniapublishing.com](mailto:info@watsoniapublishing.com) [www.watsoniapublishing.com](http://www.watsoniapublishing.com/)

# **Flagging Messages**

About Flags and Reminders Flagging Messages in the Message List

Sending a Message With a Flag Adding a Reminder to Your Messages Changing the Default Quick Click Flag Removing a Flag

### **Junk Email**

Spamming and Junk Email Phishing and Junk Email Understanding Junk Email Options Marking Messages as Junk Mail Marking Messages as Safe Managing the Senders Lists Importing a Blocked Senders List Exporting a Blocked Senders List Deleting Junk Email

#### **Organising Messages**

Creating a Message Folder Moving Messages Copying Messages Deleting Messages Recovering Deleted Messages Cleaning Up Conversations Working With Favourites Deleting Message Folders Recovering Deleted Folders Emptying Deleted Items Automating Common Tasks With Quick Steps Customising a Default Quick Step Creating a Quick Step Using Quick Steps Archiving Messages Recovering Archived Messages

### **Working With Rules**

About Rules Creating a New Rule From a Template Selecting the Rule Conditions Selecting the Rule Actions Selecting the Rule Exceptions Naming and Reviewing the Rule Testing the Rule Managing Existing Rules

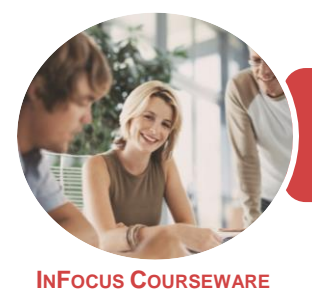

BSBITU213 Use Digital Technologies To Communicate Remotely

Microsoft Outlook 2016

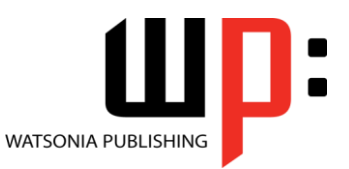

Product Code: INF1851

ISBN: 978-1-925873-25-2 978-1-925873-81-8

# **People**

Understanding People View Understanding the Contact Form Viewing Your Contacts Creating a New Contact Entering Contact Details Editing Contact Details Inserting a Contact Picture Adding Contacts to an Existing Company Printing Contact Details Deleting an Unwanted Contact Recovering a Deleted Contact

# **Managing Contacts**

Adding a Contact From an Email Pinning a Contact to Favourites Contacting a Contact Contacting a Contact From the People Peek Forwarding Contacts Creating a Contact Group Using a Contact Group Using a Partial Contact Group Deleting Members From a Contact Group

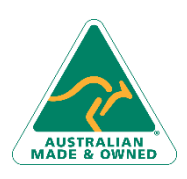

47 Greenaway Street Bulleen VIC 3105 Australia ABN 64 060 335 748

Phone: (+61) 3 9851 4000 Fax: (+61) 3 9851 4001 [info@watsoniapublishing.com](mailto:info@watsoniapublishing.com) [www.watsoniapublishing.com](http://www.watsoniapublishing.com/)

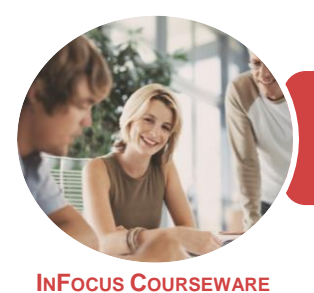

BSBITU213 Use Digital Technologies To Communicate Remotely

Microsoft Outlook 2016

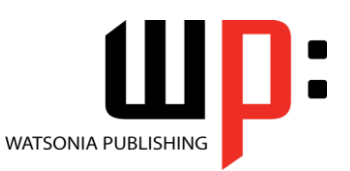

Product Code: INF1851

ISBN: 978-1-925873-25-2 978-1-925873-81-8

# **Unit Mapping**

This unit describes the skills and knowledge required to effectively identify, select and use available methods of digital communication in a workplace context. Such methods may include electronic mail (email), instant messaging and other similar applications/web-based platforms.

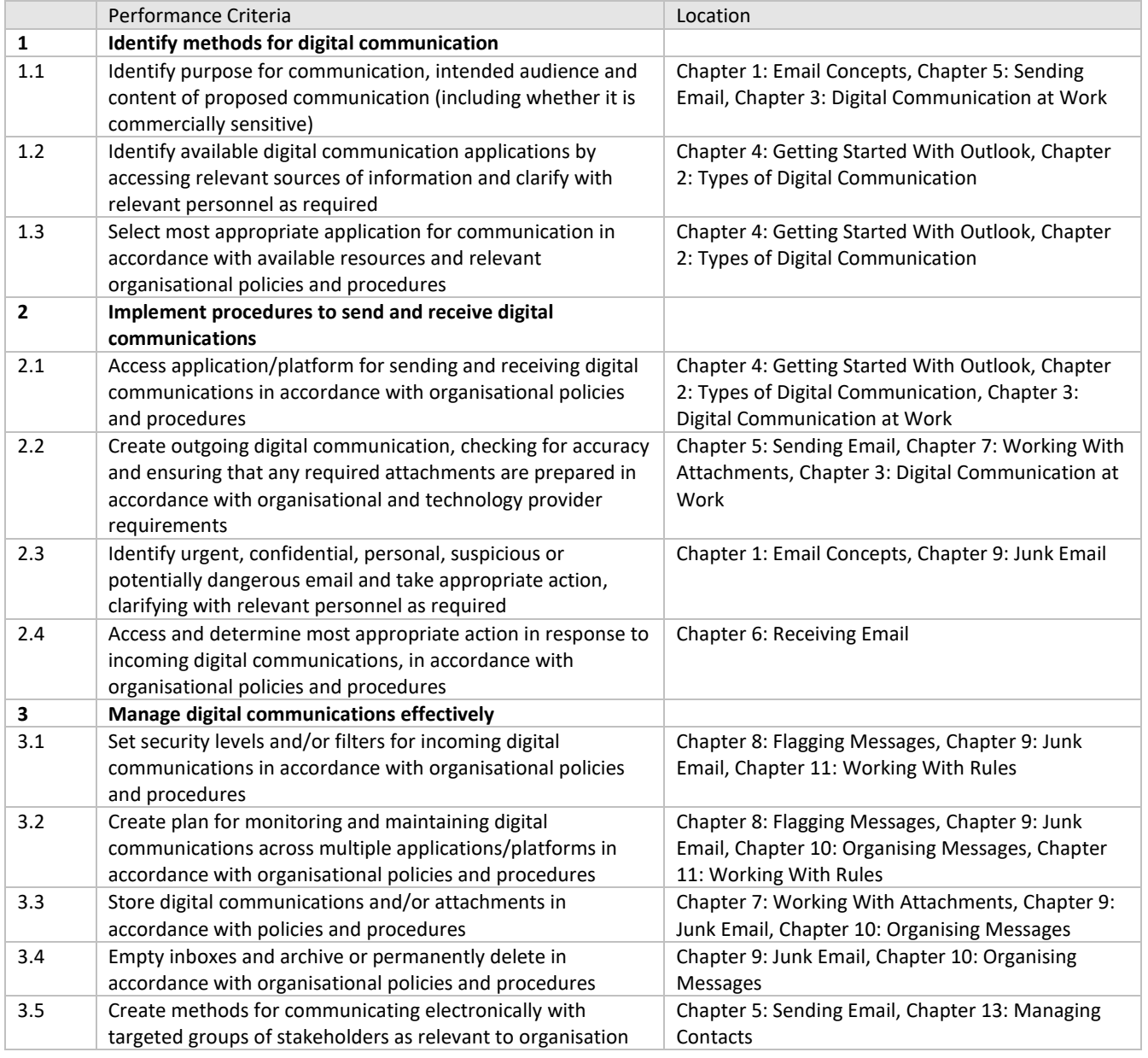

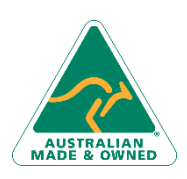

Phone: (+61) 3 9851 4000 Fax: (+61) 3 9851 4001 [info@watsoniapublishing.com](mailto:info@watsoniapublishing.com) [www.watsoniapublishing.com](http://www.watsoniapublishing.com/)